# **[Brak możliwości wybrania](https://pomoc.comarch.pl/sprint/index.php/dokumentacja/brak-mozliwosci-wybrania-funkcji-w-konfiguratorze/) [funkcji w konfiguratorze](https://pomoc.comarch.pl/sprint/index.php/dokumentacja/brak-mozliwosci-wybrania-funkcji-w-konfiguratorze/)**

W 3 kroku konfiguratora wybieramy procedurę, która zwraca zbiór rekordów dlatego nie ma możliwości wybrania procedury, która zwraca jedną wartość.

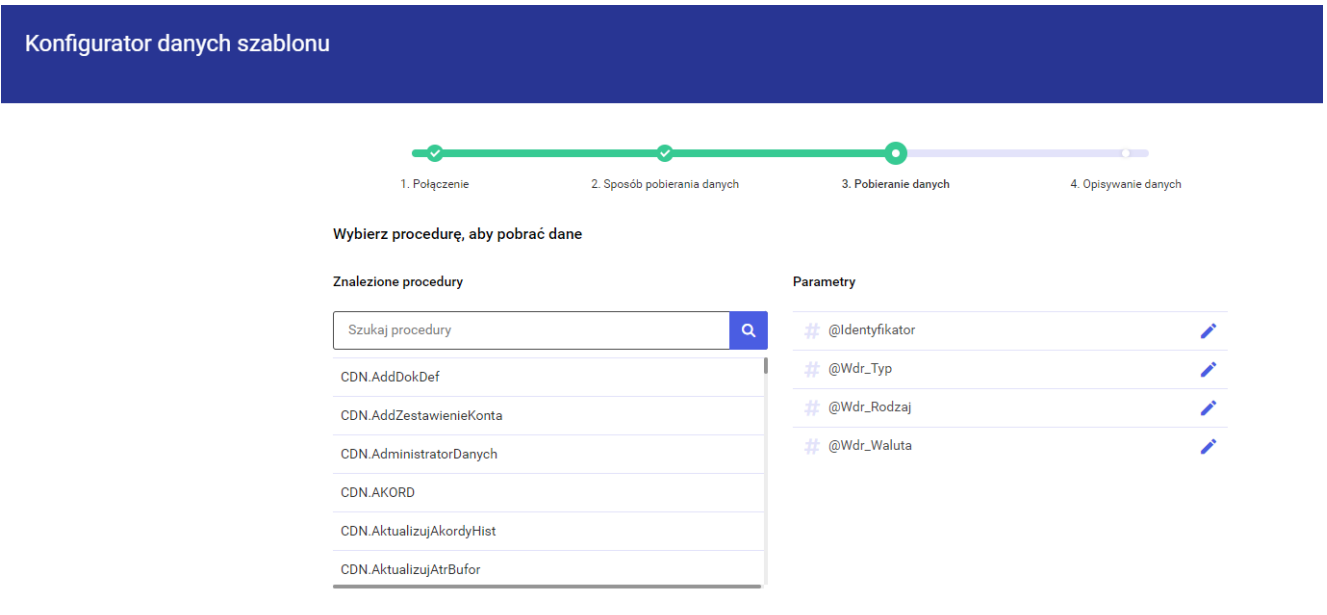

# **[Relacja Right Join przy](https://pomoc.comarch.pl/sprint/index.php/dokumentacja/relacja-right-join-przy-samodzielnym-definiowaniu-danych/) [samodzielnym definiowaniu](https://pomoc.comarch.pl/sprint/index.php/dokumentacja/relacja-right-join-przy-samodzielnym-definiowaniu-danych/) [danych](https://pomoc.comarch.pl/sprint/index.php/dokumentacja/relacja-right-join-przy-samodzielnym-definiowaniu-danych/)**

Dla opcji Zdefiniuj samodzielnie w Konfiguratorze danych szablonu możemy dodać więcej niż jedną tabelę i połączyć je relacjami. Dostępne typy złączeń: INNER JOIN oraz LEFT JOIN.

Nie ma dostępnej opcji RIGHT JOIN, opcja ta jest odwrotnością opcji LEFT JOIN.

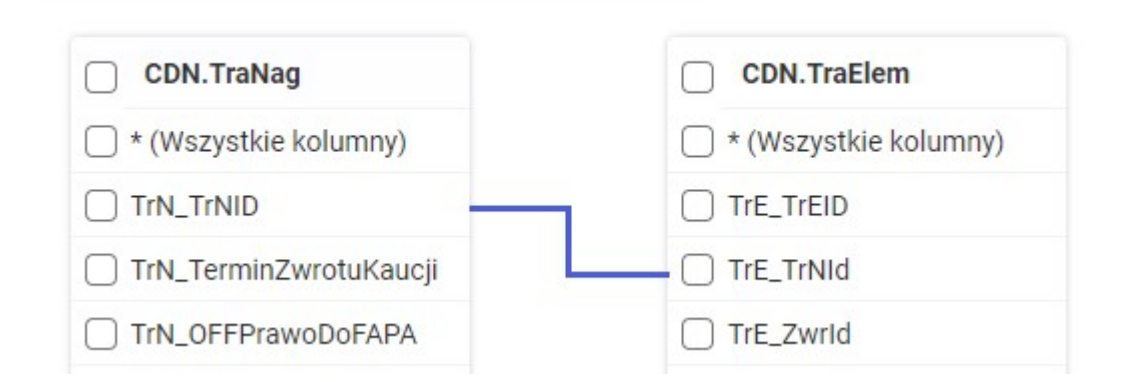

#### W poniższym przykładzie złączenie

*CDN.TraNag.TrN\_TrNID RIGHT JOIN CDN.TraElem.TrE\_TrNId*

#### da taki sam efekt jak złączenie

*CDN.TraElem.TrE\_TrNId LEFT JOIN CDN.TraNag.TrN\_TrNID*

#### Aby skonstruować złączenie:

*CDN.TraElem.TrE\_TrNId LEFT JOIN CDN.TraNag.TrN\_TrNID*

należy złapać pole *TrE\_TrNId* z tabeli *CDN.TraElem* i upuścić je na polu *TrN\_TrNID* w tabeli *CDN.TraNag.* Czyli przeciągamy pole z tabeli, która ma być po lewej na pole w tabeli, która ma być po prawej.

Jeśli złączenie doda się automatycznie przy dodawaniu tabel, należy je usunąć i dodać ręcznie.

### **[Brak pobranych danych po](https://pomoc.comarch.pl/sprint/index.php/dokumentacja/brak-pobranych-danych-po-skorzystaniu-z-opcji-wybierz-procedure-lub-funkcje-sql-z-listy/)**

## **[skorzystaniu z opcji Wybierz](https://pomoc.comarch.pl/sprint/index.php/dokumentacja/brak-pobranych-danych-po-skorzystaniu-z-opcji-wybierz-procedure-lub-funkcje-sql-z-listy/) [procedurę lub funkcję SQL z](https://pomoc.comarch.pl/sprint/index.php/dokumentacja/brak-pobranych-danych-po-skorzystaniu-z-opcji-wybierz-procedure-lub-funkcje-sql-z-listy/) [listy](https://pomoc.comarch.pl/sprint/index.php/dokumentacja/brak-pobranych-danych-po-skorzystaniu-z-opcji-wybierz-procedure-lub-funkcje-sql-z-listy/)**

Jeśli przy pobieraniu danych z wykorzystaniem opcji **Wybierz procedurę lub funkcję SQL z listy** skorzystamy z procedury, która jest generowana dynamicznie to po przejściu do **Edytora** na lewym panelu danych nie będą dostępne dane bazodanowe. Generowane dynamicznie procedury dość powszechnie występują w bazie danych Comarch ERP XL.

W takich przypadkach najlepiej skorzystać z opcji **Wpisz własne zapytanie SQL** i tam wywołać procedurę przez zapytanie SQL.

Przykładowo, dla procedury **"CDN"."WydrProdKartaPracy"** i parametru **@CDN\_Filtr** na leży wprowadzić poniższe zapytanie.

Własne zapytanie SQL

-Zapytanie SQL-

"CDN"."WydrProdKartaPracy";1 @CDN\_Filtr